# RELEASE 4.

News in this release

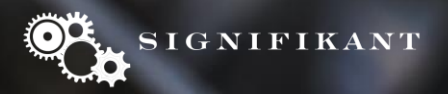

### **Assert -> Signifikant**

The name is changed from Assert to:

# Signifikant Aftermarket Information Platform

Software components will be called

- Signifikant Manager
- Signifikant Web Viewer
- Signifikant Offline Viewer

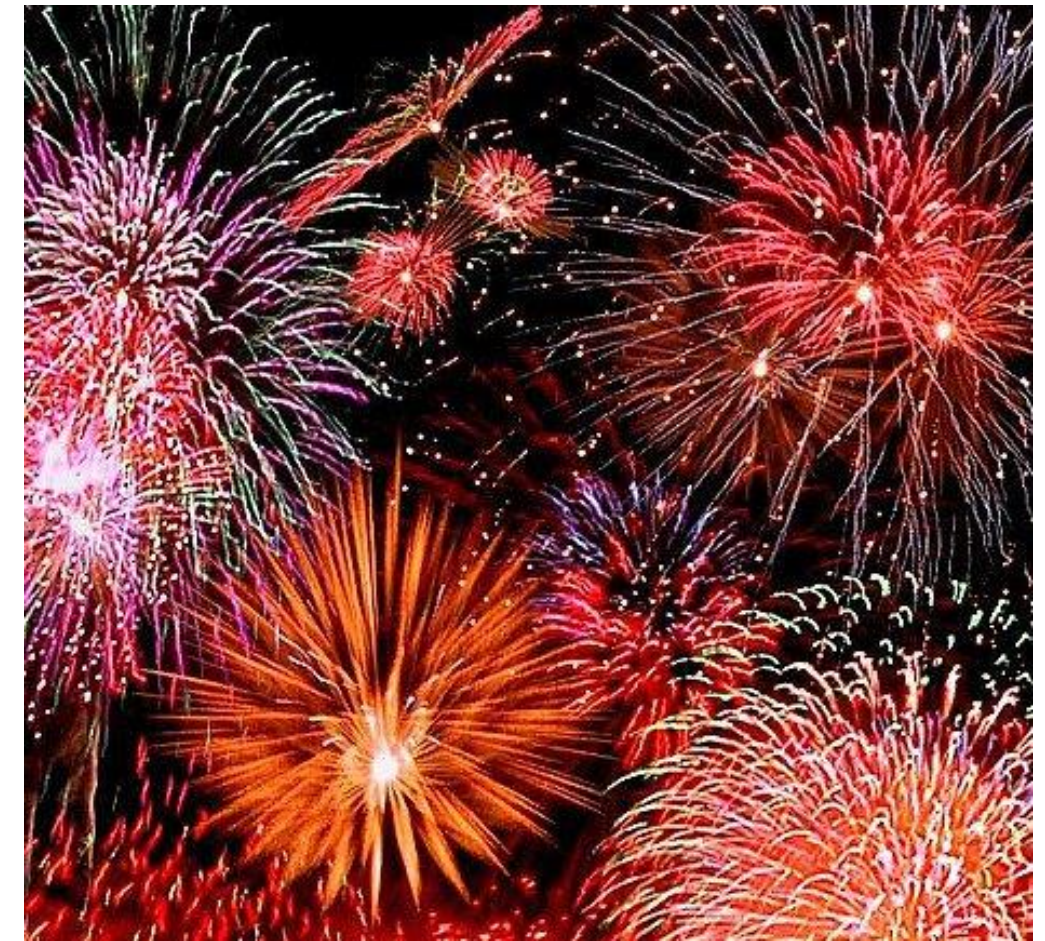

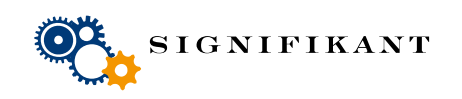

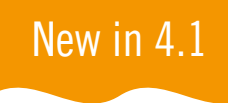

#### **Gallery shop**

Parts placed in the structure can be added directly to the order basket.

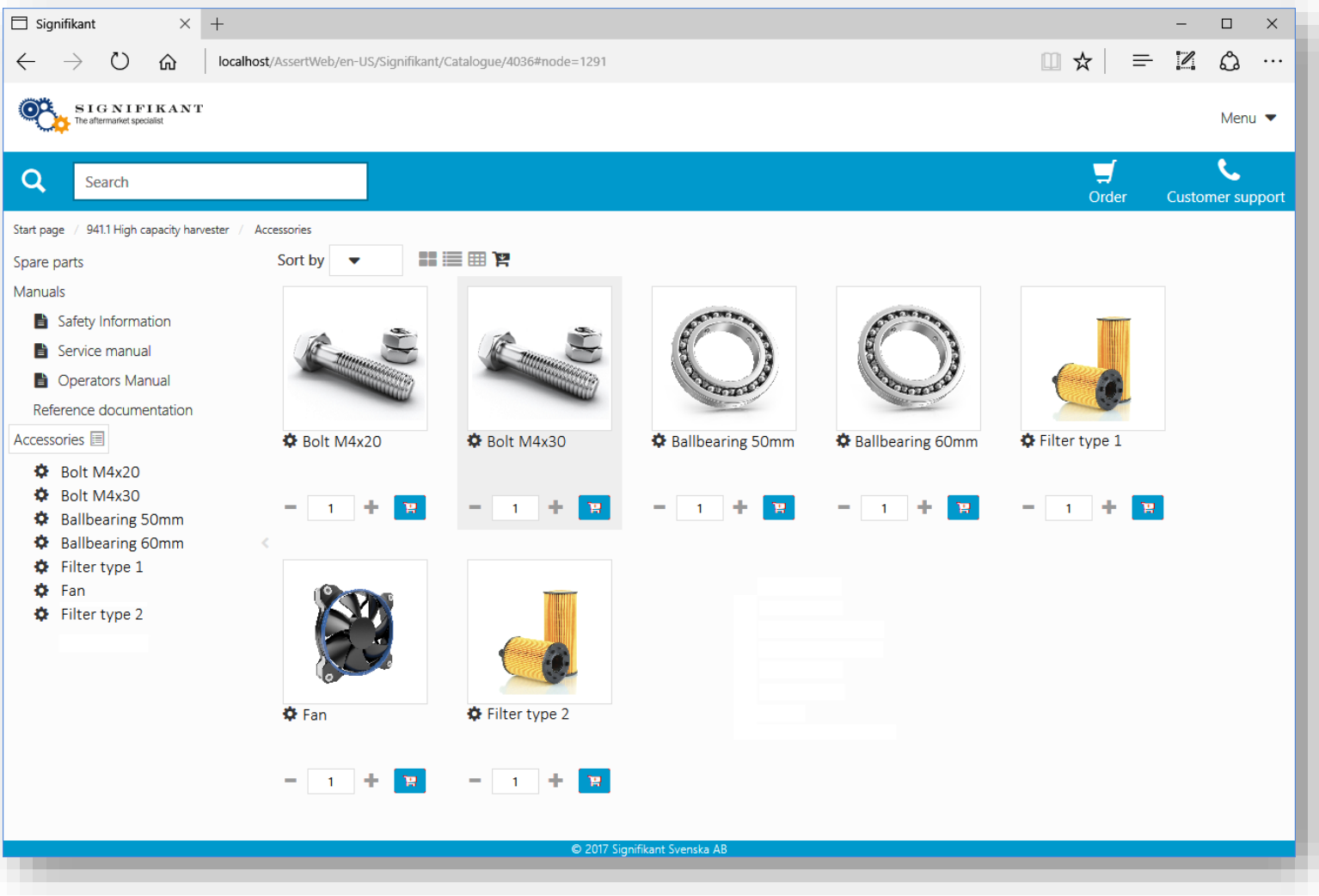

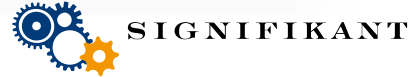

#### Page 4

New in 4.1

# **Part list report preview**

Part list report will now have the possibility to present a preview of the part and an "add-toorder" button.

Part list report will also be paginated to cater large part list reports.

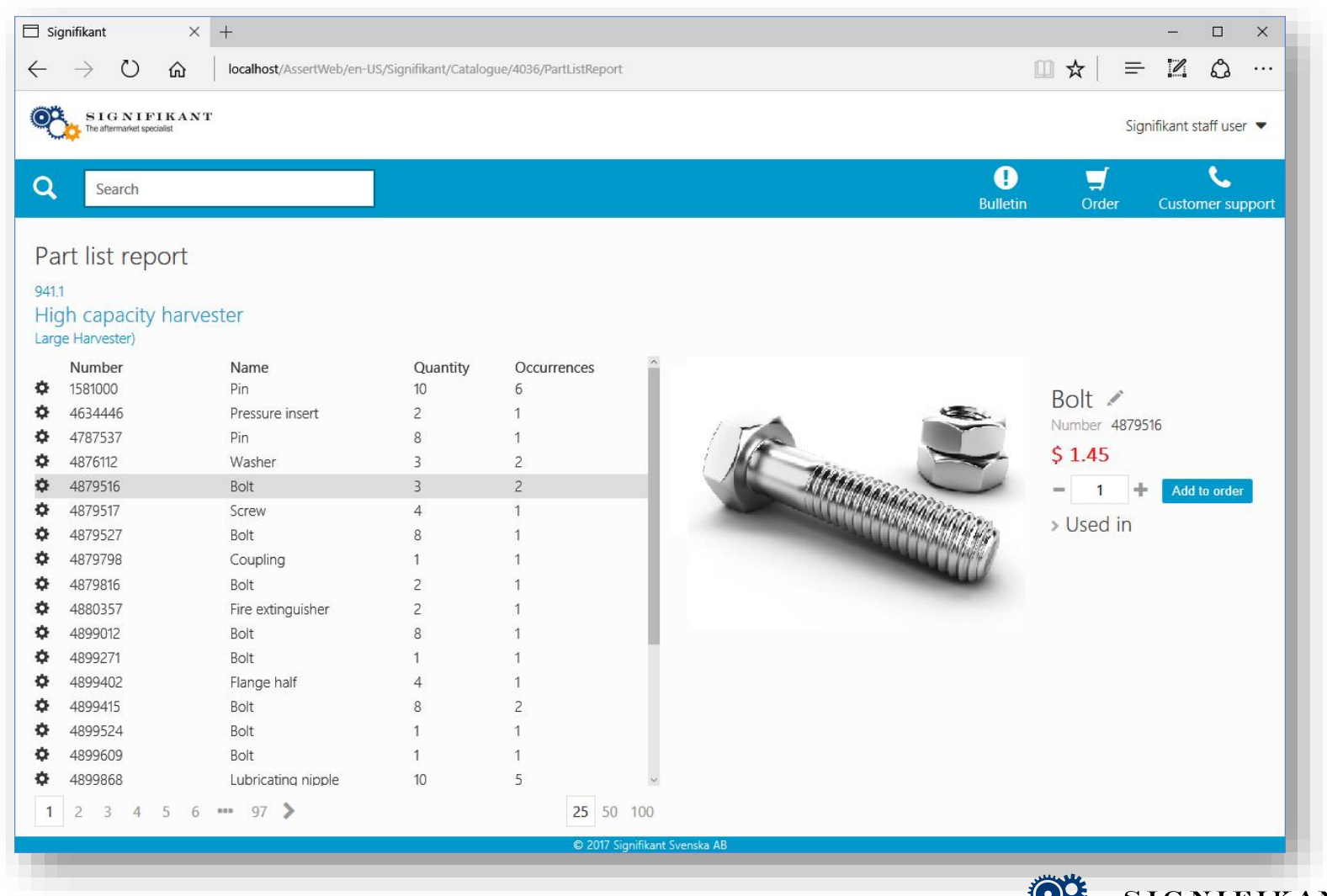

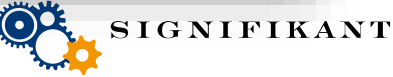

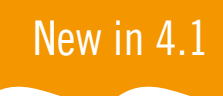

### Order upload

The order view will allow users to upload a list of parts which will be added to the order.

Files may be selected using a normal file selector or by simply using drag and drop to drop the file in the view.

The format may be xls, cvs or xml (Signifikant's format). Custom formats may be added.

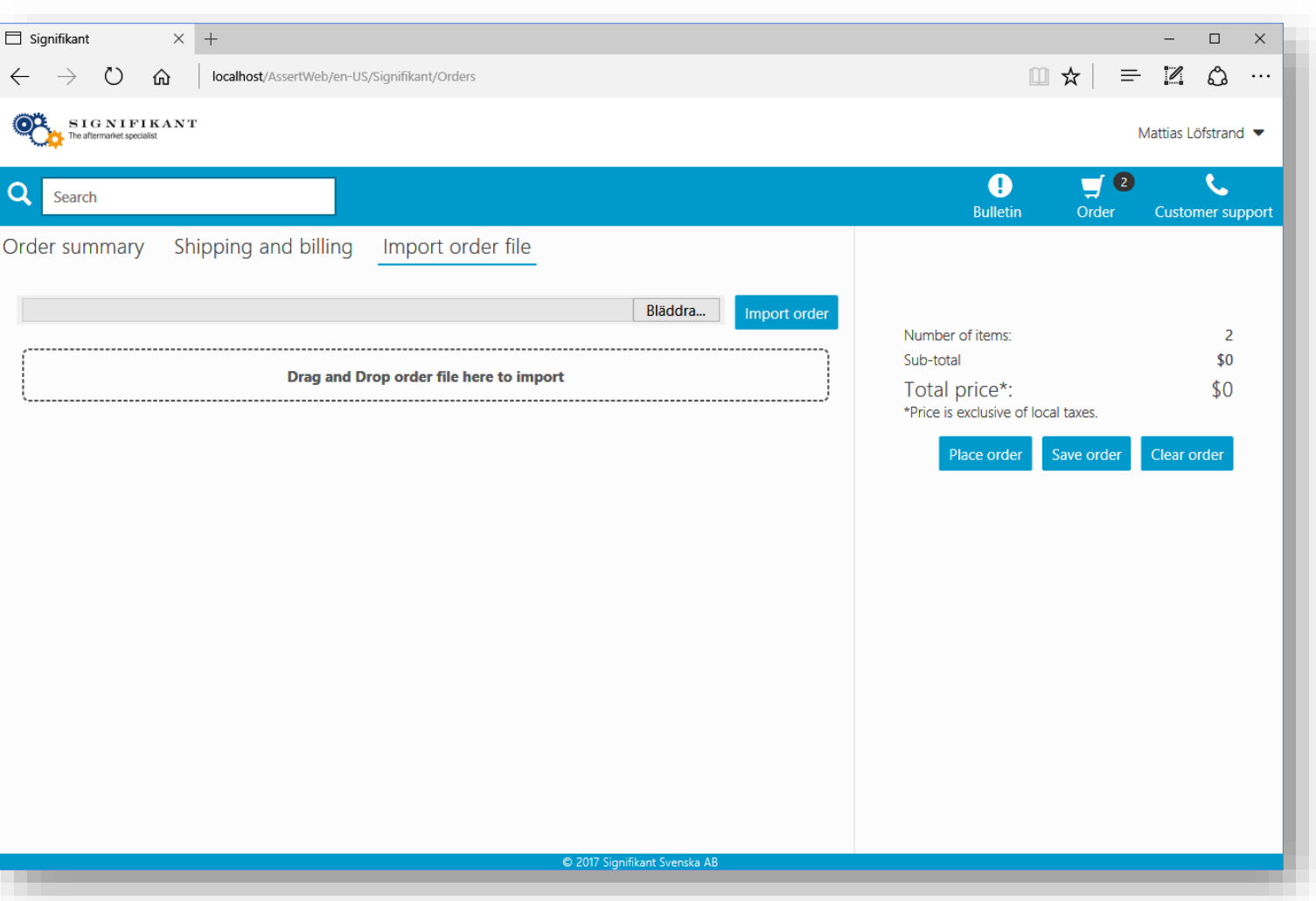

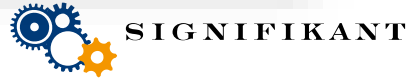

# Simpler approval of new users

When approving new users there will be more information per user to make it easier to judge if the user shall be approved.

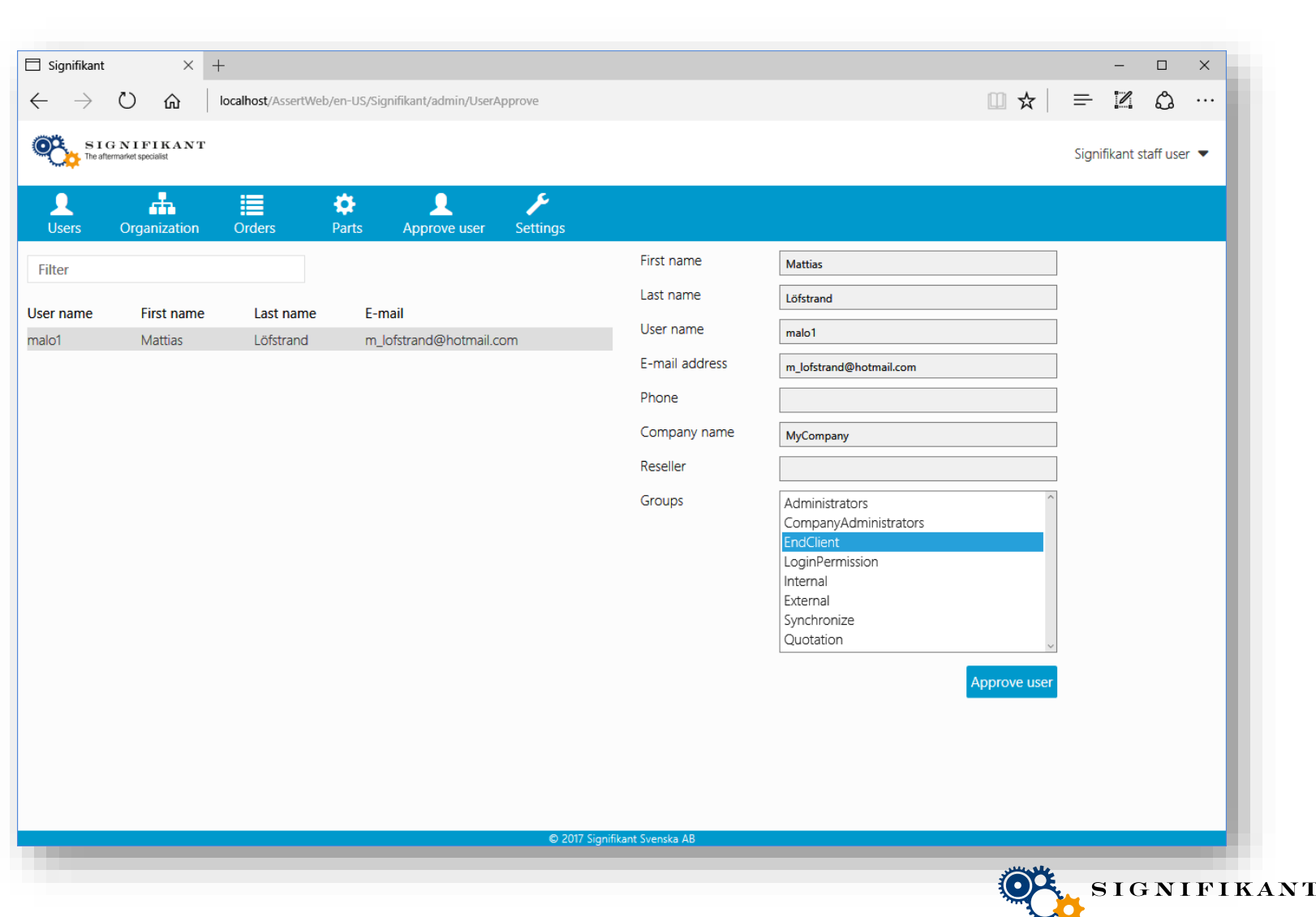

#### **Received orders for resellers**

Resellers may now sign in and get an overview of the orders that have been sent to them under their "Orders received page".

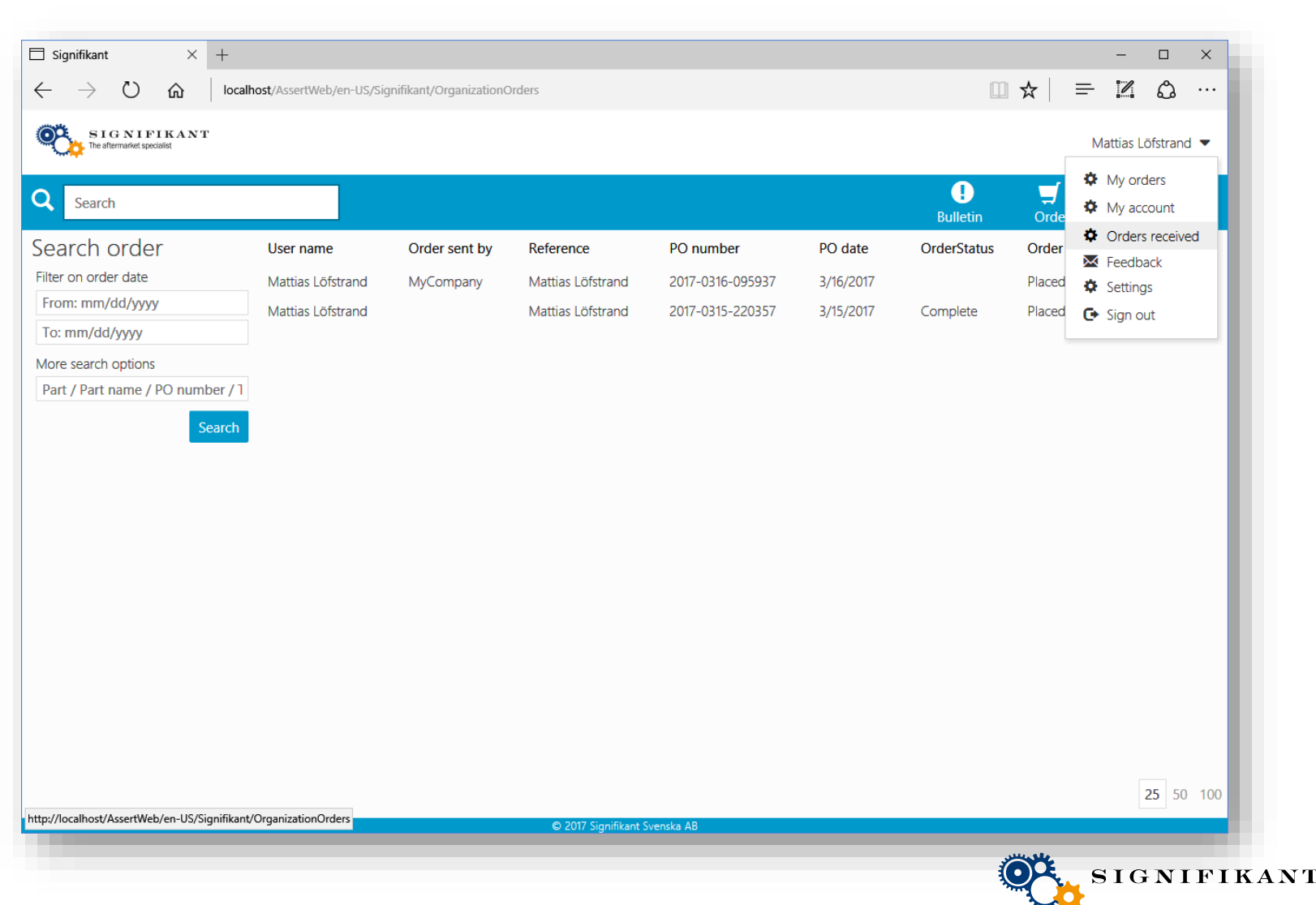

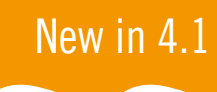

#### **Messages**

A complete new message function now makes it a lot more clear to the end users if any entered information, e.g. in order view or when registering, is missing.

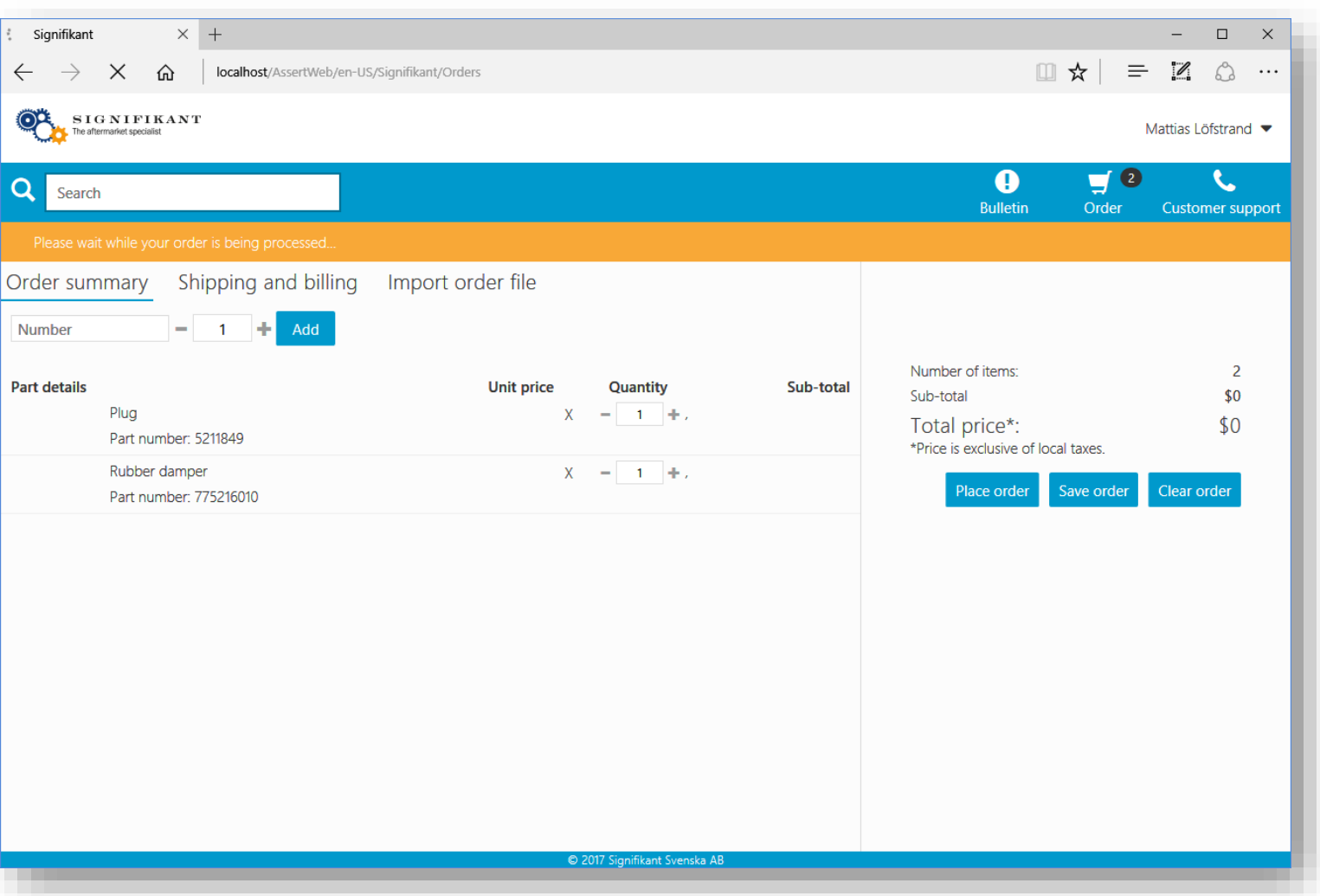

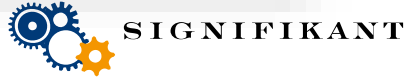

#### Direct access to advanced search

By clicking on the magnifying glass beside the search area, the user is taken directly to the advanced search page.

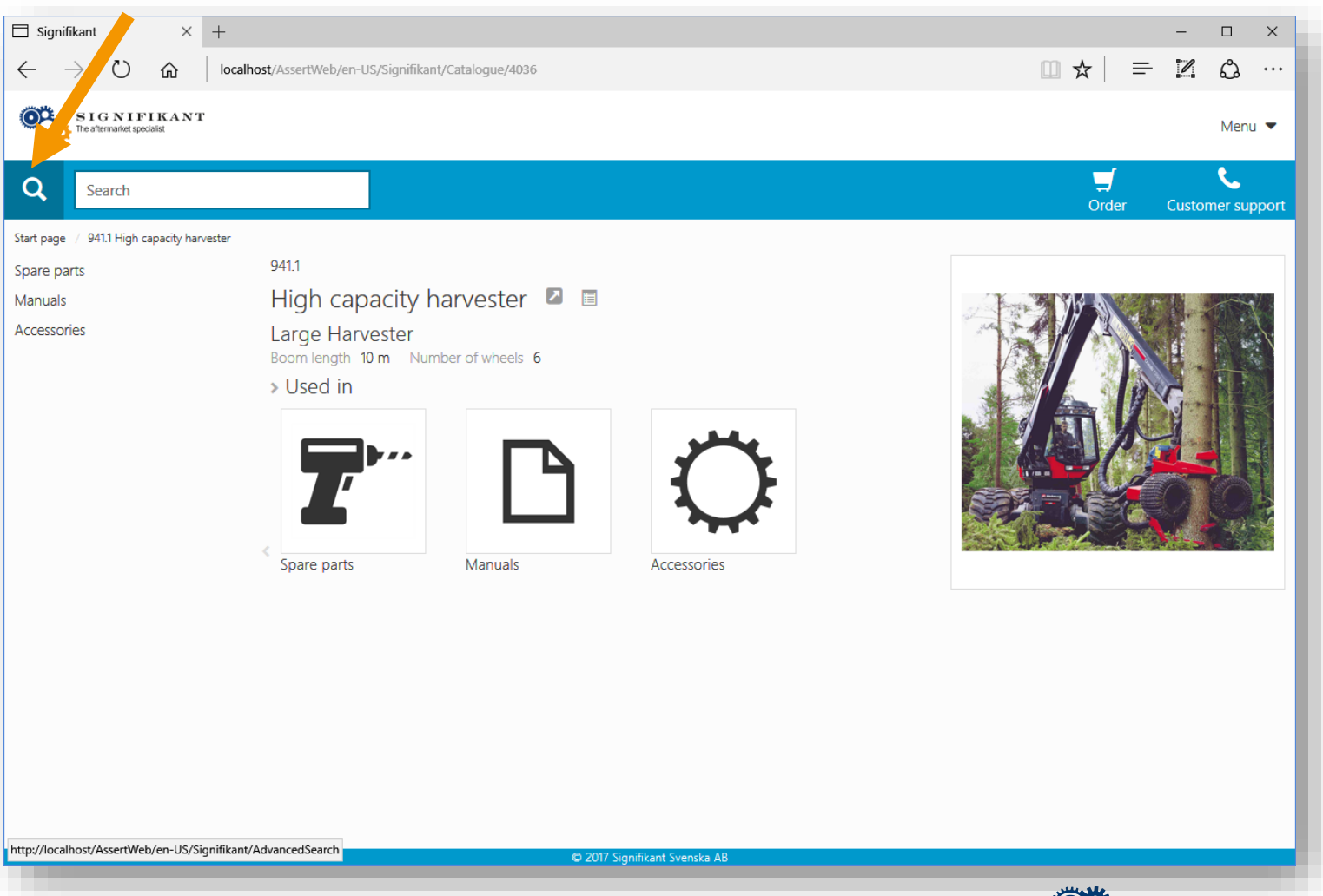

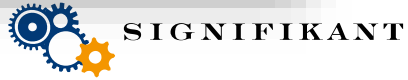

# **Signifikant Simplified XML**

Standard installation of the Signifikant Platform will now contain import of a simplified xml format.

Documentation of the format is available at Service Desk.

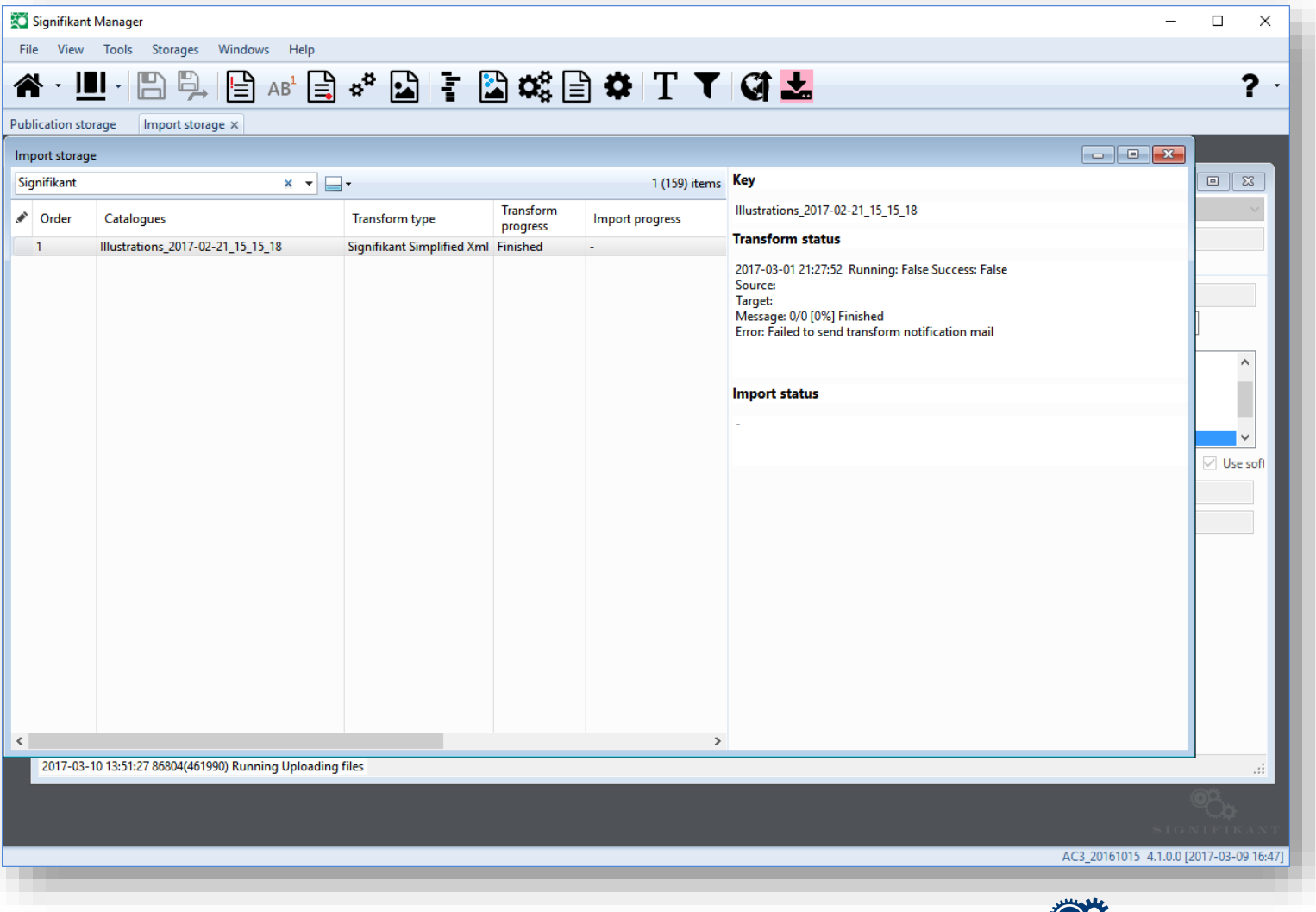

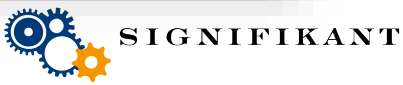

New in 4.1

#### Hotspot and replacement indication in repositories

Part rows which has a hotspot in attached illustration will be marked with a bullet.

Part rows and also parts in part repository having a replacement part will have an indication of replacement being available.

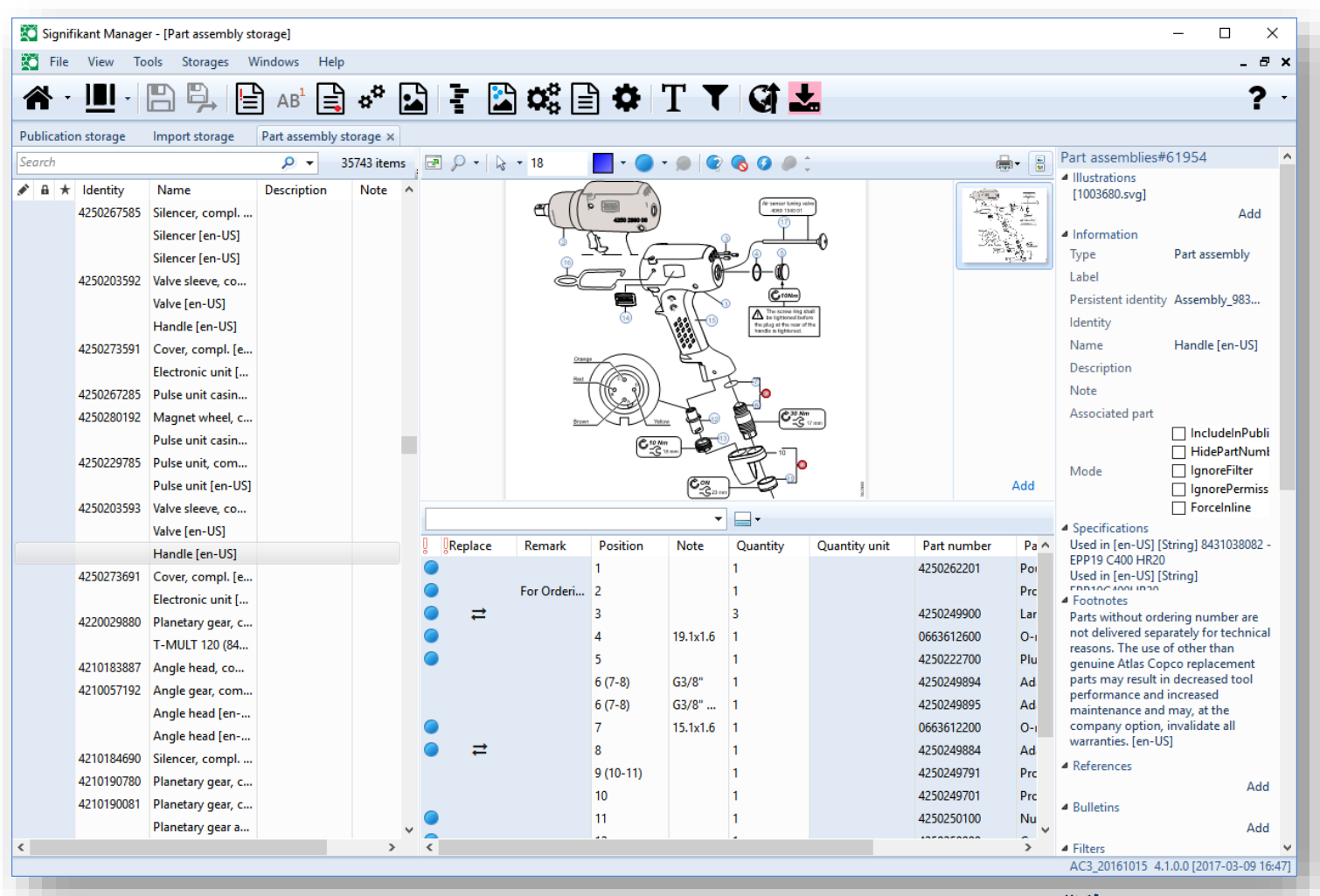

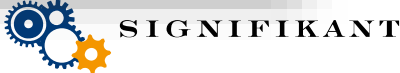

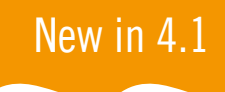

# **Copy nodes**

User can now copy nodes and paste the entire structure with illustrations or presentations at another place in the Manager. This will make it easier to make a new copy of a product or a structure.

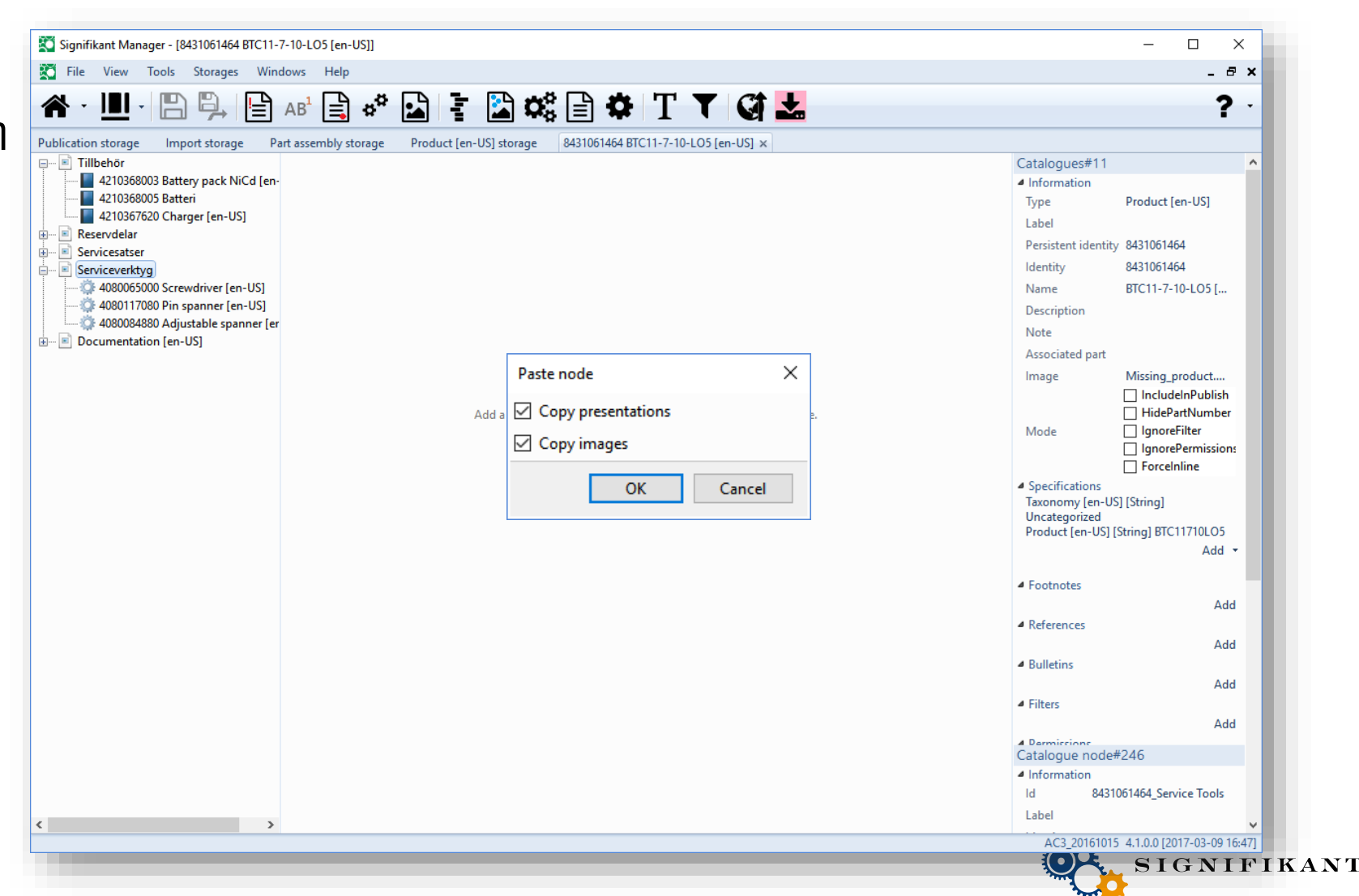

#### New in 4.1

# **Filtering in repositories**

Repositories can now be filtered on three more criterias:

- Starts with
- Match whole word
- Match case

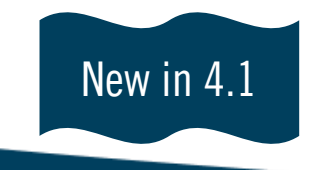

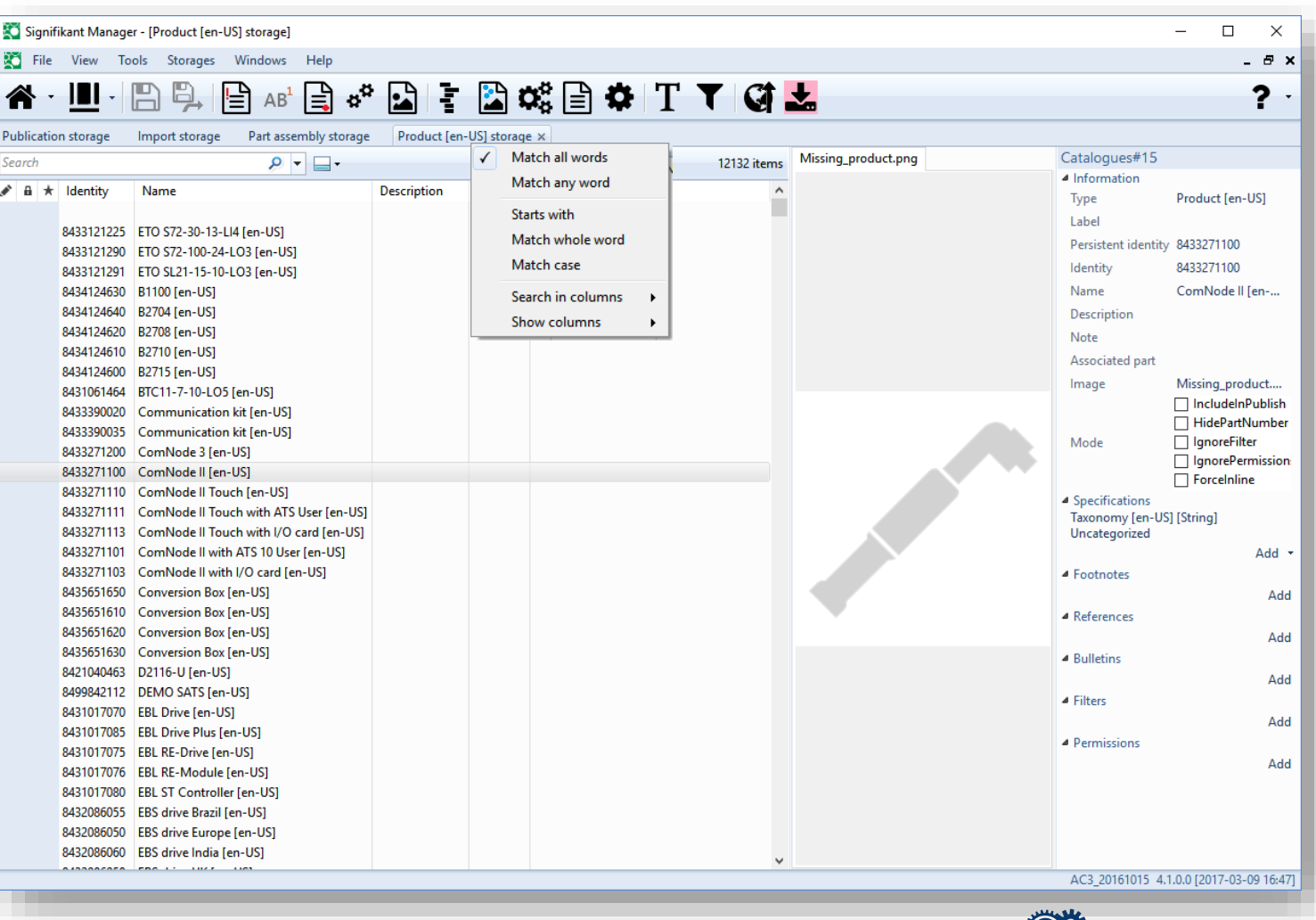

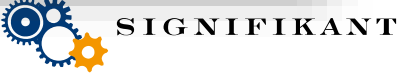

# XLS imports will now allow update imports

Imports using XLS file format in the Manager previously allowed to skip or replace when importing duplicates.

With release 4.1 it will be possible to make update imports, where existing information is updated with the new information instead.

# **Relative references**

It is now possible to create relative references. This can be used e.g. when an illustration is reused between catalogues and the hotspots in the illustration have links to nodes in the shown catalogue. The links will be relative to the position of the illustration.

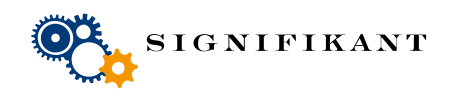

New in 4.1

Page 14

# **VERSION 4.1 WILL BE RELEASED IN APRIL**

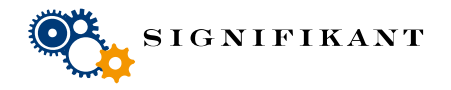

Page 15